# МИНИСТЕРСТВО ОБРАЗОВАНИЯ И НАУКИ ЧЕЛЯБИНСКОЙ ОБЛАСТИ Государственное бюджетное учреждение «Региональный центр оценки качества и информатизации образования»

РАССМОТРЕНА на заседании Методического совета ГБУ РЦОКИО Протокол № 2 от 12 сентября 2014 г. УТВЕРЖДАЮ Директор ГБУ РЦОКИО \_\_\_\_\_\_\_\_\_\_\_ /И.Р. Пономарева/ «12» сентября 2014 г.

# РАБОЧАЯ ПРОГРАММА УЧЕБНОГО МОДУЛЯ **«Образовательное видео для дошкольников»** в рамках программы повышения квалификации **«Информационные технологии»**

Автор: Баклага Олег Анатольевич, преподаватель ГБУ РЦОКИО, к.п.н. Эксперты: Пономарева И.Р., директор ГБУ РЦОКИО, к.п.н.

> Челябинск 2014

# Содержание

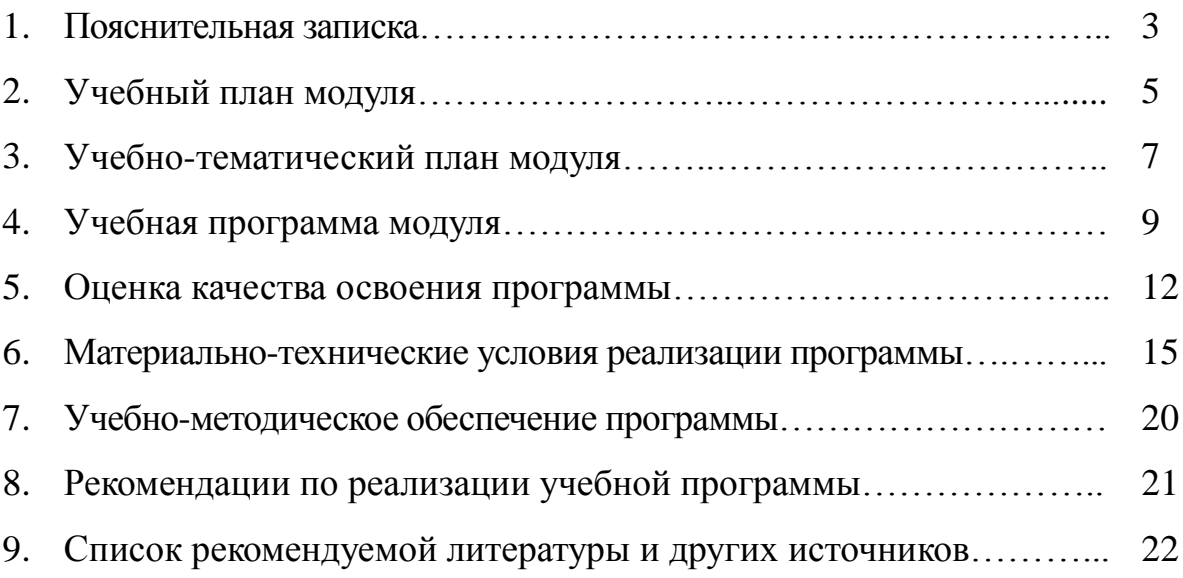

#### **Пояснительная записка**

#### **1. Обоснование актуальности программы**

Дальнейшее совершенствование форм, методов и средств обучения, внедрение видео- и фототехники, компьютерного оборудования в образовательный процесс, широкое использование Интернет и дистанционных форм обучения приобрели в настоящее время особую актуальность в воспитании и обучении подрастающего поколения и распространении педагогических знаний.

#### **2. Назначение данной программы**

Программа курса «Образовательное видео» предназначена для обучения применению современного интерактивного оборудования и использованию прилагаемого программного обеспечения в учебном процессе в образовательных учреждениях различного профиля.

Данная программа входит в качестве модуля в программу повышения квалификации «Информационные технологии», который может быть реализован в рамках накопительной системы.

#### **3. Категории педагогических работников, для которых предназначена программа**

Настоящая программа предназначена для повышения квалификации педагогических работников образовательных учреждений.

### **4. Источники для разработки программы**

Программа составлена на основе технических данных о принципах работы современной фото- и видеоаппаратуры, техники проведения видеосъемки образовательного видео, возможностях современного программного обеспечения по видеомонтажу (Windows Movie Maker, Pinnacle Studio, Adobe Premiere), практики использования приемов редактирования аудио- и видеоматериалов, теории и практики работы с различными аудио- и видео- форматами и применения видеоматериалов в области информационно-коммуникационных технологий.

#### **5. Цели и задачи обучения**

Цель курса: научить использованию современной фото- и видеотехники, программного обеспечения по видеомонтажу в процессе подготовки аудиовизуальных образовательных материалов в соответствии с техническими характеристиками этого оборудования, возможностями программного обеспечения, правилами и нормами эксплуатации технических устройств и методикой применения аудиовизуальных технологий в учебно-воспитательном процессе.

Основными задачами курса являются:

● ознакомление с основными форматами видео- и аудиоданных, их свойствами и возможностями использования в современных образовательных технологиях;

● изучение характеристик, режимов работы и настроек, устройства и функциональных возможностей фото- и видеоаппаратуры;

● овладение технологией проведения видеосъемки образовательного видео;

● освоение методов и приемов редактирования аудио- и видеоданных при подготовке образовательных аудиовизуальных материалов, технологиями ее демонстрации;

• овладение инструментарием программного обеспечения по видеомонтажу для создания образовательного видео;

ознакомление с педагогическими, техническими, эргономическими, гигиеническими требованиями к демонстрации и использованию аудиовизуальных образовательных материалов. Изучение техники безопасности при работе с современной фото- и видеотехникой, компьютерным оборудованием.

#### **6. Требования к уровню подготовки слушателей**

Слушатели курса должны иметь практический опыт работы на компьютере на пользовательском уровне, начальную подготовку в области работы с видео и фотокамерой, базовые сведения о видео редакторах, общее представление о способах коммутации мультимедиа оборудования.

#### **7. Планируемые результаты обучения (в том числе по формированию универсальных умений и навыков)**

В результате обучения слушатели будут: Знать

● основные виды видео- и аудиофайлов, их свойства и возможности применения в образовательном видео;

● основные характеристики, режимы работы, настройки, устройство и функциональные возможности современной аудио- и видеоаппаратуры, требования по комфортному использованию мультимедиа средств в образовании;

● возможности программного обеспечения по видеомонтажу для создания образовательных аудиовизуальных материалов;

Уметь

● проводить фото- и видеосъемку образовательного видео;

● использовать программное обеспечение по видеомонтажу для редактирования образовательных видеоматериалов;

● грамотно использовать мультимедиа средства в соответствии с правилами техники безопасности и методическими рекомендациями по использованию этого оборудования;

● применять методы и приемы редактирования аудиовизуального материала для создания образовательного видео высокого уровня.

Владеть ● вопросами комплексного использования компьютерного и мультимедиа оборудования;

● приемами и нормами демонстрирования аудиовизуальных образовательных материалов.

В рамках данного курса у слушателей будут сформированы следующие универсальные умения и навыки работы с компьютером и информационными ресурсами.

Слушатели овладеют базовыми понятиями технологий создания образовательного видео, научатся соотносить их с практикой, разовьют свои коммуникативные способности, повысят уровень владения устной и письменной речью. На каждом этапе обучения слушатели будут мотивированы на использование получаемых знаний в своей профессиональной деятельности.

# МИНИСТЕРСТВО ОБРАЗОВАНИЯ И НАУКИ ЧЕЛЯБИНСКОЙ ОБЛАСТИ Государственное бюджетное учреждение «Региональный центр оценки качества и информатизации образования»

УТВЕРЖДАЮ Директор ГБУ РЦОКИО \_\_\_\_\_\_\_\_\_ /И.Р. Пономарева/ «12» сентября 2014 г.

### 2. Учебный план модуля

### **«Образовательное видео для дошкольников**»

### в рамках программы повышения квалификации **«Информационные технологии»**

**Цель обучения:** формирование у педагогических работников компетенций по созданию образовательного видео и его использованию в образовательном процессе (при изучении нового материала, проведении практических и лабораторных работ, а также в проведении контроля знаний обучающихся).

**Категория слушателей:** педагогические и руководящие работники образовательных организаций.

**Форма обучения:** очная – без отрыва или с отрывом от работы.

**Сроки обучения:** 18 академических часов.

**Режим занятий:** 6 часов в день без отрыва от работы или 8 часов в день с отрывом от работы.

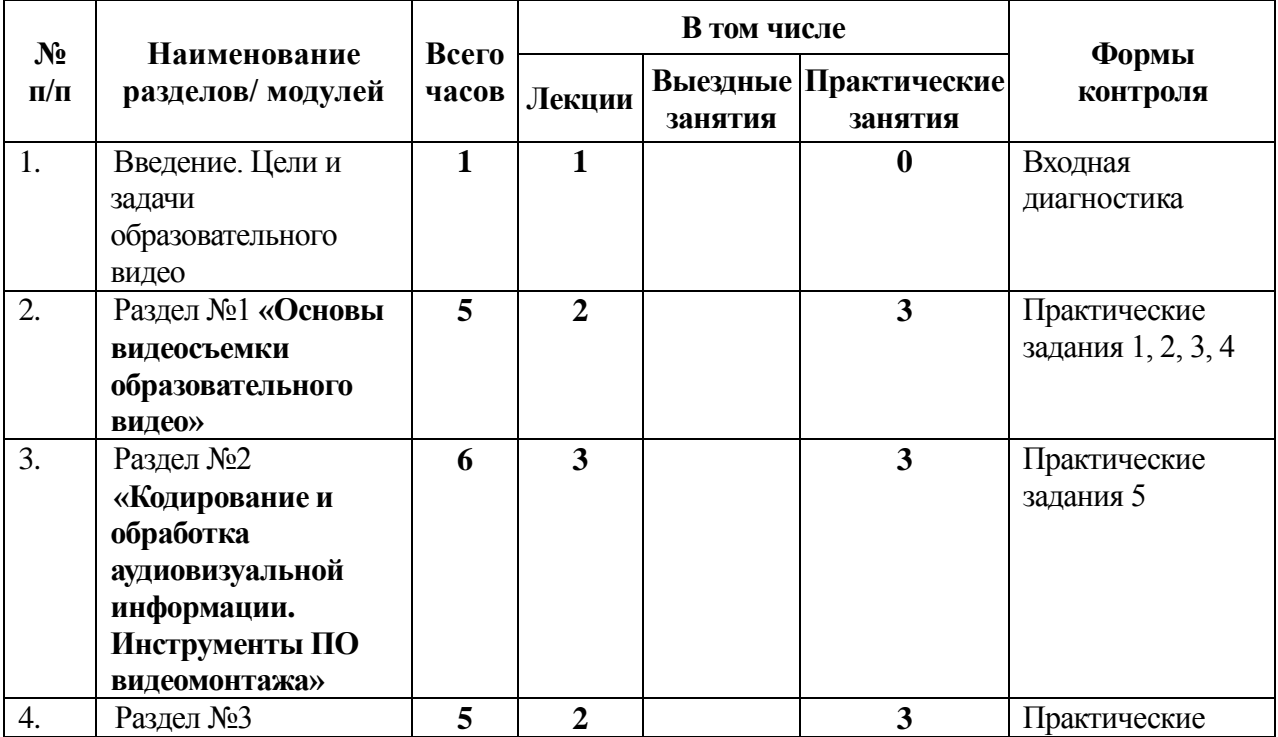

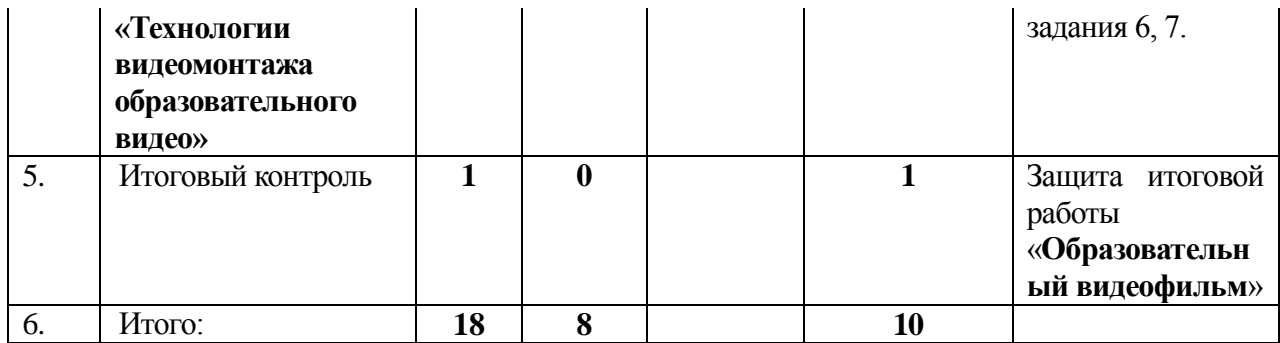

# МИНИСТЕРСТВО ОБРАЗОВАНИЯ И НАУКИ ЧЕЛЯБИНСКОЙ ОБЛАСТИ Государственное бюджетное учреждение «Региональный центр оценки качества и информатизации образования»

УТВЕРЖДАЮ Директор ГБУ РЦОКИО \_\_\_\_\_\_\_\_\_ /И.Р. Пономарева/ «12» сентября 2014 г.

## 3. Учебно-тематический план модуля **«Образовательное видео для дошкольников»**

# в рамках программы повышения квалификации **«Информационные технологии»**

**Цель обучения:** формирование у педагогических работников компетенций по созданию образовательного видео и его использованию в образовательном процессе (при изучении нового материала, проведении практических и лабораторных работ, а также в проведении контроля знаний обучающихся).

**Категория слушателей:** педагогические и руководящие работники образовательных организаций.

**Форма обучения:** очная – без отрыва или с отрывом от работы.

**Сроки обучения:** 18 академических часов.

**Режим занятий:** 6 часов в день без отрыва от работы или 8 часов в день с отрывом от работы.

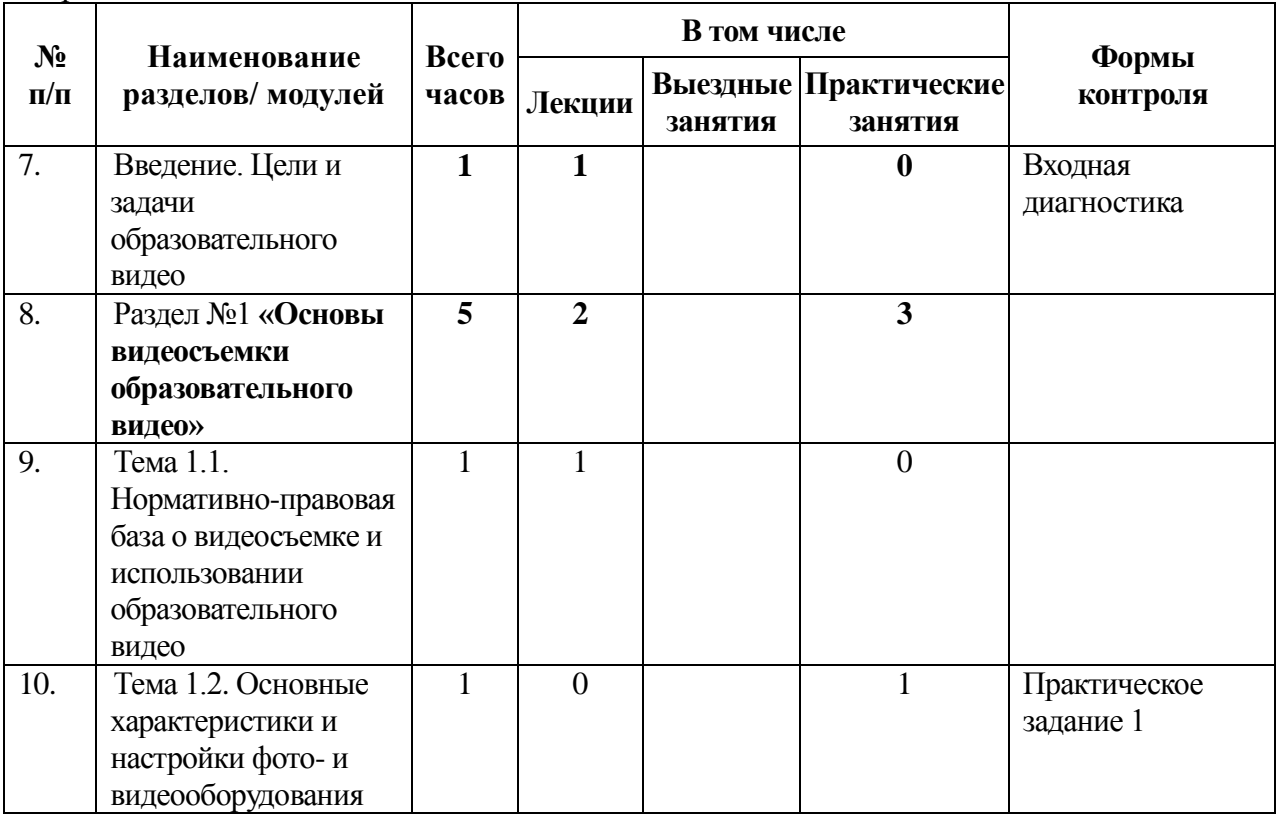

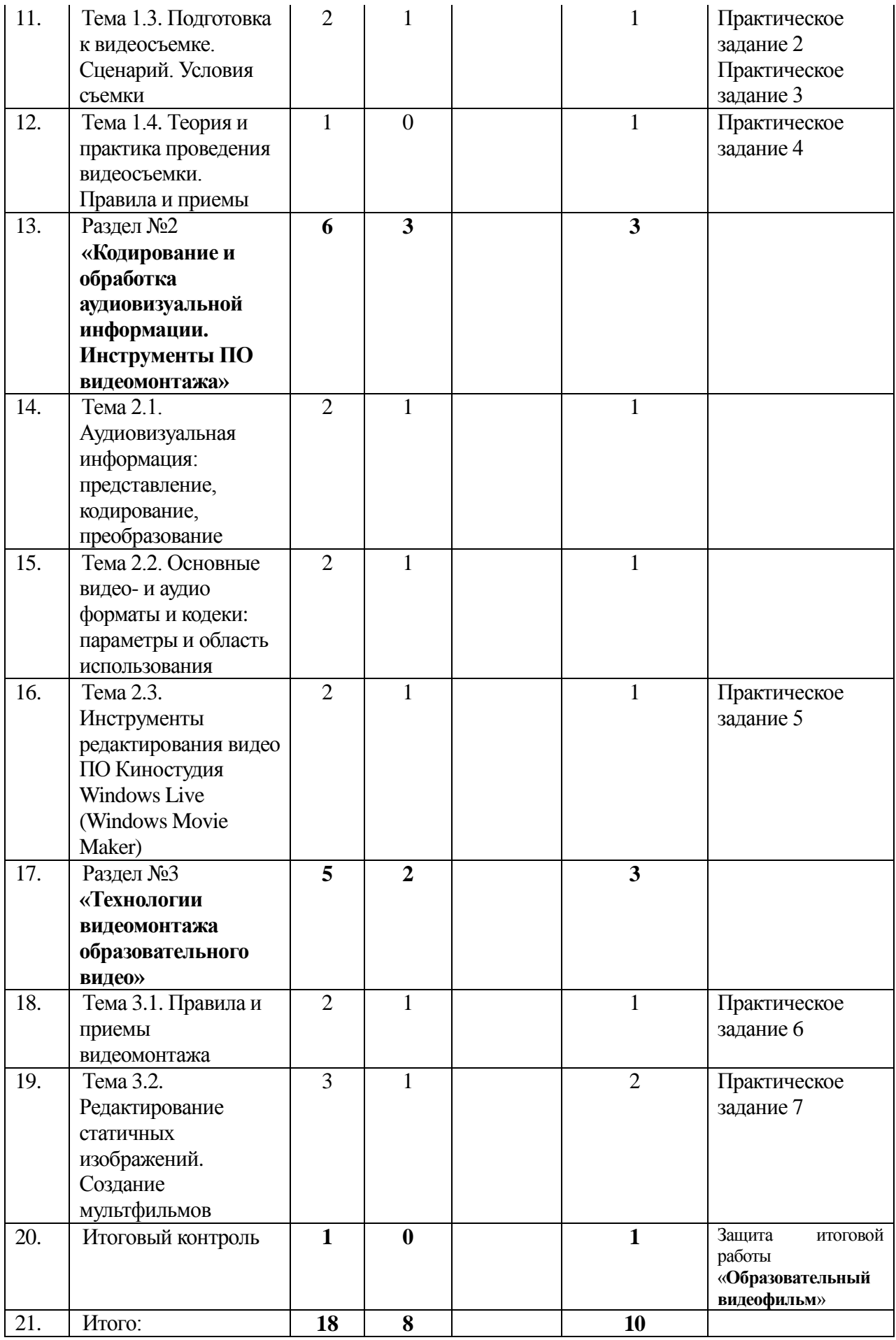

### 4. Учебная программа модуля **«Образовательное видео для дошкольников»**

#### **4.1.Введение. Цели и задачи образовательного видео**

Цель обучения: Знакомство со структурой курса, целями, задачами, организацией и методами обучения с использованием видео- и компьютерного оборудования.

Требуемый начальный уровень подготовки обучаемых: начальные навыки работы с фотои видеокамерой, компьютером и программным обеспечением, работой в сети Интернет.

Знания, умения и навыки обучаемых: по окончании обучения специалист получит общие представления об устройстве, параметрах и настройках фото- и видеокамеры; приобретет знания о приемах и правилах проведения видеосъемки; овладеет навыками выполнения видеосъемки образовательного видео и редактирования видеоматериалов при помощи программного обеспечения по видеомонтажу. Ознакомление с требованиями к итоговому контролю по программе.

#### **4.2. Раздел №1 «Основы видеосъемки образовательного видео»**

Тема 1.1. Нормативно-правовая база о видеосъемке и использовании образовательного видео

*Краткое содержание темы: Федеральный закон Российской Федерации «Об образовании в Российской Федерации» о реализации образовательных программ с применением электронного обучения и дистанционных образовательных технологий. Административный и уголовный кодекс РФ о правах видеооператора, о разрешениях и ограничениях по видеосъемке. Санитарно-эпидемиологические требования к условиям и организации обучения в общеобразовательных учреждениях. Гигиенические требования к персональным электронно-вычислительным машинам и организации работы.*

*Виды занятий по теме: лекционное занятие (1 час)*

Тема 1.2. Основные характеристики и настройки фото- и видеооборудования

*Краткое содержание темы: Понятие видеокамеры и камкордера. Устройство и основные элементы фото- и видеокамеры, их назначение и характеристики: светочувствительная матрица, трансфокатор, ЖК монитор, интерфейсы, аккумулятор, карта флэш-памяти. Основные параметры и функции фото- и видеокамеры: оптическое и цифровое увеличение, оптический и цифровой стабилизатор изображения, автоматическая и ручная фокусировка изображения, регулировка экспозиции (настройка диафрагмы и скорости затвора), автоматическая и ручная регулировка баланса белого, формат видео- и аудиозаписи.*

*Виды занятий по теме: практическое занятие (1 час)*

#### Тема 1.3. Подготовка к видеосъемке. Сценарий. Условия съемки

*Краткое содержание темы: Понятие о сценарии фильма. Тема и цели создания фильма. Аудитория, для которой предназначен видеофильм. Определение последовательности сцен будущего фильма и их параметров (содержание сцены и состав ее участников; расположение видеокамеры и расположение действующих лиц съемки; размер плана съемки (сверхкрупный, крупный, средний, общий); продолжительность сцены; характер и последовательность действий участников съемки). Обеспечение условий по стабилизации видеосъемки. Использование штатива или монопода. Использование стабилизатора изображения видеокамеры. Рекомендации по съемке с рук и расположению видеокамеры. Условия освещения видео- и фотосъемки. Естественное и искусственное освещение.*  Расположение видеооператора и объекта съемки в разных условиях освещения. Создание *условий искусственного освещения для видеосъемки. Режимы и настройки видеокамеры для съемки в условиях с различной освещенностью. Условия для записи звука и задачи видеосъемки.* 

*Использование встроенного и внешнего микрофона. Запись звука с использованием других технических устройств.*

*Виды занятий по теме: лекционное занятие (1 час) практическое занятие (1 час)*

#### Тема 1.4. Теория и практика проведения видеосъемки. Правила и приемы

*Краткое содержание темы: Виды композиционного построения кадра (симметричная, круговая, асимметричная, горизонтальная, вертикальная, диагональная, плоскостная/глубинная композиция). Виды съемочных планов (общий, средний, крупный, сверхкрупный). Способы съемочного монтажа (монтаж по крупности, по географии, по центру внимания, по свету, по цвету, по направлению движения объекта, по фазе движения, по скорости движения объекта, по массе движения). Правила и рекомендации по видеосъемке (правило третей, правило 180 градусов, правило «сорока пяти»). Перебивка, ракурс, внутрикадровый монтаж, панорамная съемка.*

*Виды занятий по теме: практическое занятие (1 час)*

#### **4.3. Раздел № 2 «Кодирование и обработка аудиовизуальной информации. Инструменты ПО видеомонтажа»**

Тема 2.1. Аудиовизуальная информация: представление, кодирование, преобразование

*Краткое содержание темы: Аудиовизуальная информация и ее представление. Сигналы. Аналоговый и цифровой сигнал. Преобразование аналогового сигнала в цифровой и обратно. Преимущества цифрового сигнала над аналоговым. Параметры аналогового (амплитуда, частота) и цифрового (разрядность, частота дискретизации, битрейт) сигнала.*

*Виды занятий по теме: лекционное занятие (1 час)*

 *практическое занятие (1 час)*

Тема 2.2. Основные видео- и аудио форматы и кодеки: параметры и область использования

*Краткое содержание темы: Сжатие цифровой информации. Принципы сжатия цифрового звука и свойства человеческого слуха. Понятия звукового формата и аудиокодека. Основные форматы аудиофайлов (WAV, WMA, FLAC, MIDI, MP2, MP3, AAC, Dolby Digital AC3, DTS, OGG Vorbis, AIFF, ASF). Форматы аудиодисков (Audio-CD(CDDA), SACD, DVD-Audio). Формирование видео изображения. Параметры изображения (яркость, контрастность, цветовая насыщенность, разрешение изображения). Принципы сжатия изображения и свойства человеческого зрения. Методы и алгоритмы сжатия изображения. Понятие видеоформата и видеокодека. Видео контейнеры и расширения видеофайлов. Основные форматы сжатия цифрового видео (MPEG1, MPEG2, MPEG4, DivX(Xvid), DV, Windows Media Video, H.264/AVC, VC-1). Основные форматы расширения видеофайлов (AVI, WMV, MOV, MKV, 3gp, FLV, MPG, MP4). Форматы видеодисков (Video-CD, SVCD, DVD-Video, AVCHD, BD-Video).*

*Виды занятий по теме: лекционное занятие (1 час)*

 *практическое занятие (1 час)*

Тема 2.3. Инструменты редактирования видео ПО Киностудия Windows Live (Windows Movie Maker)

*Краткое содержание темы: Элементы и окна программы: раскадровка/шкала времени, программный проигрыватель, панель инструментов, строка состояния, панель меню, панель операций/панель сборников. Работа с настройками интерфейса программы. Импорт снятого видеофильма в программу Киностудия windows Live (Windows Movie Maker). Технология редактирования видео: подрезка видео сцен, наложение и редактирование титров, установка переходов, наложение и редактирование звукового сопровождения фильма. Сохранение проекта фильма на компьютере. Просчет и создание*  *видеофайла из проекта программы Киностудия (Movie Marker). Воспроизведение видеофайла.*

*Виды занятий по теме: лекционное занятие (1 час) практическое занятие (1 час)*

#### **4.4. Раздел №3 «Технологии видеомонтажа образовательного видео»**

Тема 3.1. Правила и приемы видеомонтажа

*Краткое содержание темы: Виды монтажа (интеллектуальный, ассоциативный, строящийся, параллельный, последовательный, контрастный, замещающий) а также монтаж по форме и монтаж причины и следствия. Согласование видео- и звукового сопровождения (L-монтаж и J-монтаж). Темп монтажа. Монтаж панорамных сцен и сцен с движением. Редактирование звука. Рекомендации по применению титров и переходов.*

*Виды занятий по теме: лекционное занятие (1 час) практическое занятие (1 час)*

Тема 3.2. Редактирование статичных изображений. Создание мультфильмов

*Краткое содержание темы: Захват статичных кадров из видеофильма. Создание фильма из статичных кадров. Приемы анимации статичных изображений в программе Pinnacle Studio. Технологии создания мультфильмов вида: «Пластилиновый человечек», «Аппликация», «Оригами» и «Рисунок».*

*Виды занятий по теме: лекционное занятие (1 час) практическое занятие (2 часа)*

### **5. Оценка качества освоения программы**

В ходе реализации программы учебного модуля «Образовательное видео» осуществляется текущий и итоговый контроль результатов обучения.

Текущий контроль проводится в форме устного опроса, различных видов тестирования, выполнения практических и контрольных заданий.

Итоговый контроль по программе учебного модуля «Образовательное видео» проводится в форме итоговой работы по теме «Образовательный видеофильм».

На итоговый контроль в программе отведено 2 часа, в течение которых будет проведена защита итоговой работы в форме «круглого» стола.

### **Требования к итоговой работе по программе учебного модуля «Образовательный видеофильм»**

#### **Тема: «Проведение занятия/мероприятия с использованием интерактивной доски»**

1. Итоговая работа по программе учебного модуля «Образовательное видео для дошкольников» представляет собой видеофайл с расширением WMV (при работе с программой видеомонтажа Windows Movie Maker) или видеофайл с расширением MP4 или WMV (при работе с программой Киностудия Windows Live). Дополнительно к видеофайлам прилагается файл проекта видеофильма с расширением MSWMM (при работе с программой видеомонтажа Windows Movie Maker) или файл проекта фильма с расширением WLMP (при работе с программой Киностудия Windows Live).

2. Требования к содержанию образовательного видеофильма: видеофильм должен содержать титры в начале фильма с названием и фамилией автора фильма; заключительные титры в конце фильма; переходы, выполненные между сценами фильма; звуковое сопровождение в виде дикторского комментария или музыкальной композиции. В названии видеофайла необходимо написать свою фамилию и инициалы. Например, Петрова Т.И. Челябинск 20-22.01.14. Продолжительность видеофильма – 3 минуты для файла мультфильма (сделанного из отдельных фотокадров) и 5 минут для файла видеофильма.

3. При подготовке итоговой работы по программам данных учебных модулей необходимо учитывать специфику деятельности обучающегося. Рекомендуем представить видеофильмы следующего содержания:

- учителям к уроку по своему предмету;
- воспитателям ДОУ к учебным занятиям/мероприятиям в группах дошкольников;
- педагогам УДОД к внеклассным мероприятиям;
- преподавателям учреждений ДПО к учебным занятиям по программам ДПО;
- методистам к методическим мероприятиям.

4. Задание оценивается по содержанию представленных в итоговой работе материалов и результатам защиты, проводимой в ходе их демонстрации на итоговом занятии. В случае дистанционного обучения видеофильм направляется по электронной почте преподавателю, который оценивает его содержание.

#### Контрольно-измерительные материалы по программе **«Образовательное видео для дошкольников»**

#### **Входная и выходная диагностика (анкетирование)**

Цель: выявить начальный уровень подготовки слушателей и проконтролировать уровень владения программным содержанием по изученному модулю (анкета прилагается). Данная анкета может быть проведена в онлайн-режиме.

#### **Анкета**

### **входной и выходной диагностики знаний обучающихся по программе «Образовательное видео для дошкольников»**

#### **Варианты ответов**

**A** – Конечно, знаю и могу научить (показать);

- **B** Сяду за компьютер, видеокамеру вспомню;
- **C** Представляю в общих чертах;
- **D** Ничего не могу сказать

(поставить значок «+» в соответствующей половинке клетки)

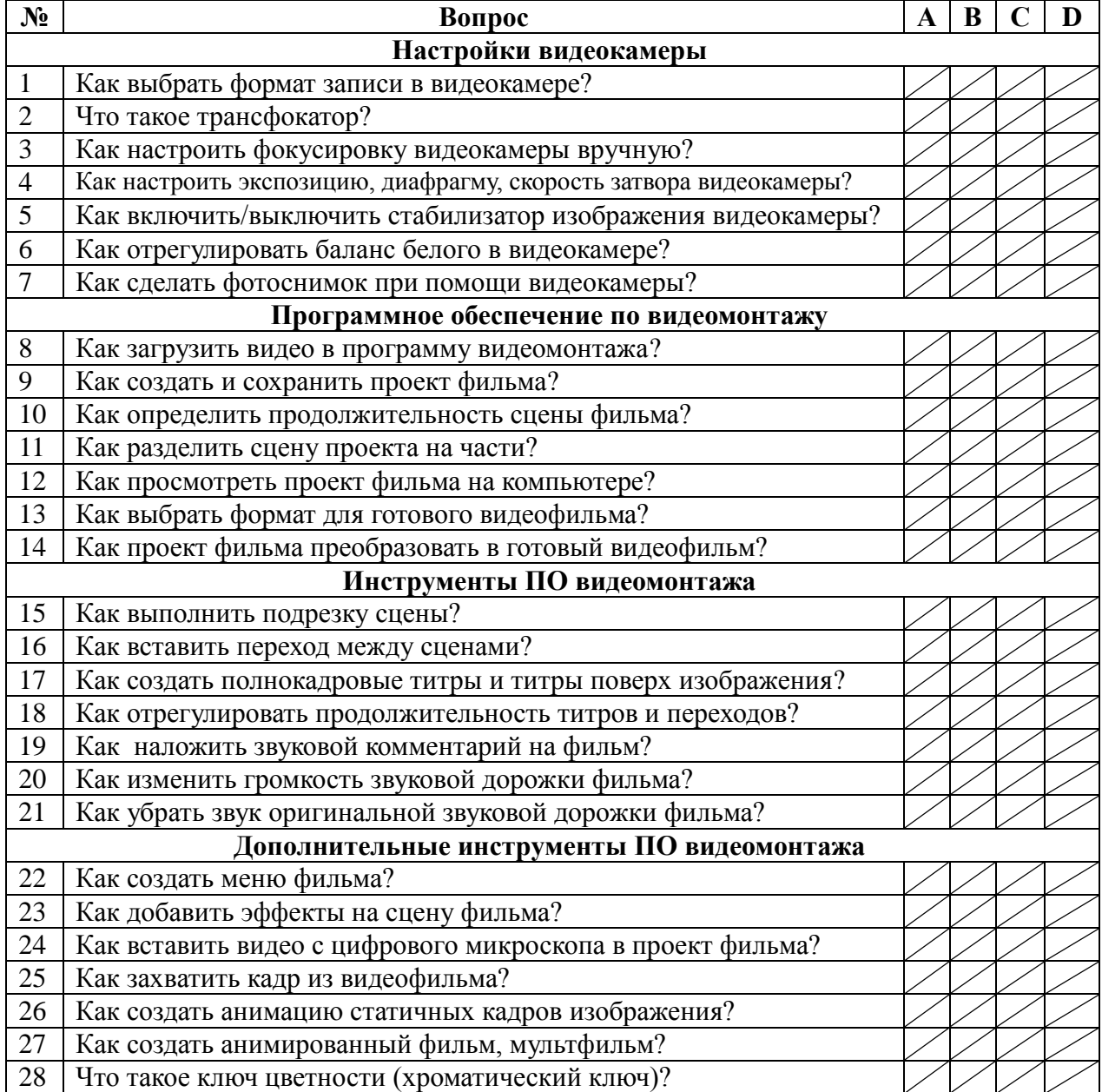

Дата заполнения\_\_\_\_\_\_\_\_\_\_\_\_\_Подпись обучающегося\_\_\_\_\_\_\_\_\_\_\_\_/\_\_\_\_\_\_\_\_\_\_\_/ (начало обучения) (начало обучения)  $\overline{\phantom{a}}$  , and the contract of the contract of the contract of the contract of the contract of the contract of the contract of the contract of the contract of the contract of the contract of the contract of the contrac

(окончание обучения) (окончание обучения)

До обучения После обучения

Анкета входной и выходной диагностики слушателей обрабатывается преподавателем на начало обучения с целью выявления уровня владения содержанием программы для осуществления дифференцированного подхода в обучении.

В конце обучения преподаватель повторно обрабатывает анкеты и устанавливает уровень освоения программного содержания изученного учебного модуля.

После обработки анкет слушателей преподаватель составляет сводную анкету об итогах входной и выходной диагностики, которая сдается в учебный отдел.

### **6. Материально-технические условия реализации программы**

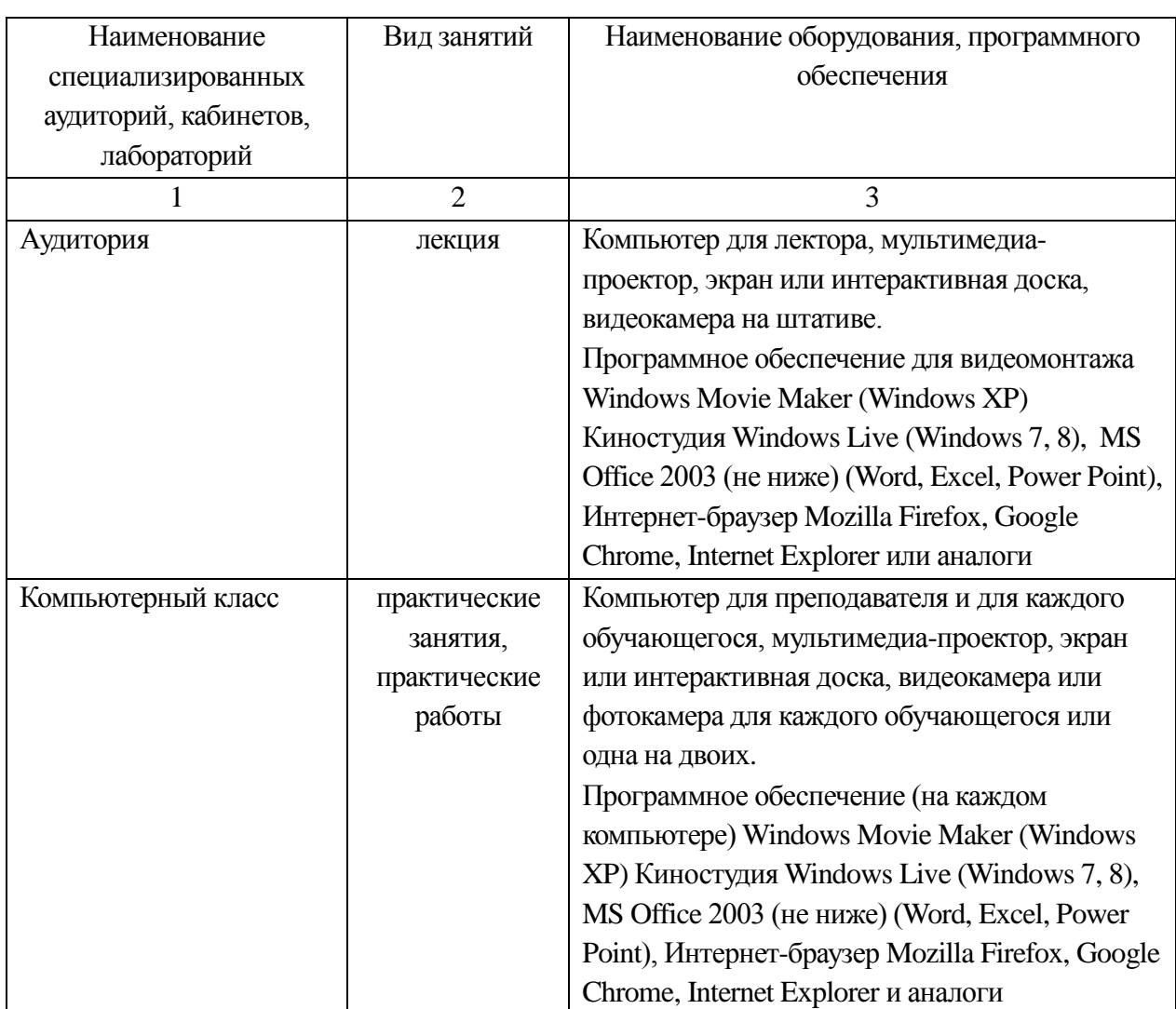

### 6.1. Техническое и программное обеспечение

### 6.2. Практические занятия по программе

#### **Практические задания**

Цель: Закрепление теоретических знаний о функциях и настройках видео- и фототехники, программного обеспечения по видеомонтажу и формирование экспериментальных умений по созданию образовательного видео.

#### **Задание 1. Изучение функций и настроек видео- и фотокамеры.**

Ознакомьтесь с основными режимами работы фото и видеокамеры. Проверьте работу фото- и видеокамеры в режиме съемки видео, в режиме фотосъемки и режиме просмотра отснятого материала.

Пользуясь меню и инструкцией к видео- или фотокамере, изучите основные характеристики фото- и видеокамеры. Оцените следующие параметры: величина оптического и цифрового увеличения; наличие цифрового и оптического стабилизатора изображения; размер и разрешение экрана; разрешение при видео- и фотосъемке; наличие интерфейсов (USB, HDMI, AV-out, Wi-Fi) для подключения видео- и фотокамеры к другим устройствам; размер матрицы и количество элементов (пикселей) в ней; емкость аккумулятора и продолжительность автономной работы фото- и видеокамеры; объем карты памяти и ее вместительность по количеству фотоснимков или продолжительности видеозаписи с выбранным качеством; доступные режимы записи фото- и видеоматериалов и форматы записи.

Проверьте работу настроек и функций фото- и видеокамеры (в зависимости от возможностей имеющейся модели) в разных условиях съемки:

- фокусировка изображения (автоматическая и ручная);
- баланс белого (автоматический, ручной, стандартные установки);
- регулировка скорости затвора (автоматическая и ручная);
- регулировка диафрагмы (автоматическая и ручная);
- регулировка экспозиции (автоматическая и ручная).

#### **Задание 2. Написание сценария образовательного видеофильма.**

Сформулируйте тему образовательного видеофильма. Определите цели создания фильма и аудиторию, для которой он предназначен. Составьте последовательность сцен будущего фильма, определив для каждой сцены следующие параметры: содержание сцены и состав ее участников; расположение видеокамеры и расположение действующих лиц съемки; размер плана съемки (сверхкрупный, крупный, средний, общий); продолжительность сцены; характер и последовательность действий участников съемки.

Для записи сценария заготовьте форму в виде таблицы:

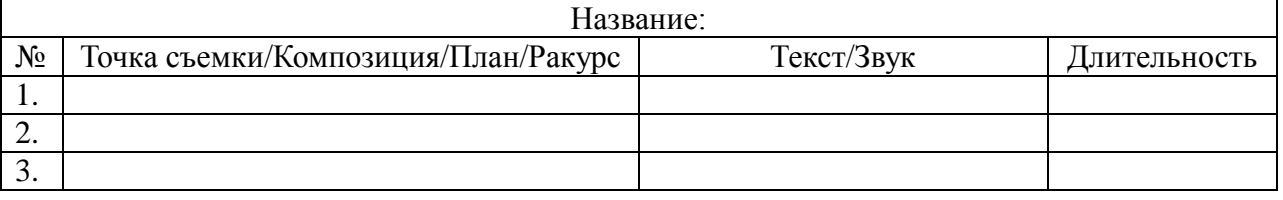

#### **Задание 3. Подготовка съемочной площадки.**

Создайте максимально удобные условия для съемки, позволяющие снять изображение с максимальным качеством. Для этого:

- по возможности используйте штатив или монопод (на одной опоре) с целью обеспечения максимальной стабильности видеосъемки. При отсутствии штатива видеокамеру больших размеров располагайте на плече. При наличии плечевого ремня к видеокамере, наденьте его на шею и используйте при съемке как дополнительную опору для стабилизации видеокамеры. При съемке с рук включайте стабилизатор изображения видеокамеры и не используйте слишком большие значения увеличения. Не снимайте на вытянутых руках. Ставьте руки на опору или прижимайте к туловищу;

- оцените условия освещенности объекта съемки. При съемке на улице расположите видеокамеру (по возможности) так, чтобы солнечный свет падал на объект съемки из-за спины оператора видеосъемки. При слишком высокой освещенности на улице используйте тень естественных объектов (деревьев, зданий и др.), расположив в ней объект съемки и саму видеокамеру. Если все эти возможности недоступны, и солнечный свет попадает в видеокамеру из-за спины снимаемого объекта, увеличьте размер диафрагмы видеокамеры или примените (при наличии) функцию компенсации задней подсветки (backlight). В помещении выполняйте видеосъемку от окна. Если объект съемки находится на фоне яркого окна, затемните окно при помощи штор, жалюзи и др. При недостаточной освещенности в условиях затемнения включите искусственное освещение. Для выделения объекта съемки применяйте искусственную подсветку при помощи осветительных устройств (софитов).

- обеспечьте условия записи звукового сопровождения снимаемой сцены. В общем случае используйте встроенный в видеокамеру микрофон. Если ставится задача снять интервью, необходимо воспользоваться внешним микрофоном, подсоединив его к видеокамере и расположив его возле собеседника. Если подключение микрофона к

видеокамере, ведущей съемку невозможно, подсоедините микрофон к другому устройству записи звука.

#### **Задание 4. Выполнение съемки образовательного видео.**

Произведите съемку образовательного видео в соответствии разработанным сценарием. При выполнении видеосъемки используйте правила и рекомендации по видеосъемке:

- используйте разные виды композиционного построения кадра (симметричная, круговая, асимметричная, горизонтальная, вертикальная, диагональная, плоскостная/глубинная композиция);

- при композиции кадра применяйте правило «третей» (правило «золотого сечения»);

- выполняйте правила композиции при съемке сцен с движением;

- снимайте разные виды планов и ракурсов одного и того же объекта, меняя их плавно;

- соблюдайте линию горизонта;

- используйте внутрикадровый монтаж (переход фокуса, панорама, «наезд», «отъезд», движение камеры)

- трансфокацию и движение камеры используйте плавно;

- соблюдайте правила панорамной съемки;

- не снимайте «длинные кадры», ограничьте длину кадров в среднем 5 секундами;

- используйте перебивку (кадр-разделитель);

- применяйте правило «сорока пяти» при съемке нескольких сцен одного и того же объекта;

- располагайте камеру по возможности под углом к линии взгляда объекта съемки;

- избегайте повторяющихся движений камеры;

- продумайте монтаж последовательности сцен с учетом правил (монтаж по крупности, по географии, по центру внимания, по свету, по цвету, по направлению движения объекта, по фазе движения, по скорости движения объекта, по массе движения), в частности:

• применяйте правило 180 градусов (правило восьмерки), учитывая направление движения и взгляда;

• избегайте резкого изменения яркости и цветности кадров съемки;

• сохраняйте в последовательности сцен фазу движения объекта съемки.

#### **Задание 5. Изучение интерфейса и возможностей программы видеомонтажа Windows Movie Maker.**

Откройте окно программы Windows Movie Maker. Изучите элементы и окна программы: раскадровка/шкала времени, программный проигрыватель, панель инструментов, строка состояния, панель меню, панель операций/панель сборников.

В центральном окне выведите последовательно содержимое папок, выбирая их на панели операций (папки видео- аудио файлов, файлов изображений, видео эффектов, видео переходов). Выполните импорт снятого видеофильма в программу Movie Maker. Подождите, пока программа разобьет ваш видеофайл на сцены по содержимому. Выделите все или несколько сцен фильма и перенесите их в окно раскадровки/шкалы времени.

В окне раскадровка/шкала времени ознакомьтесь с регулировками: переключение отображения окна с раскадровки на шкалу времени и обратно; изменение масштаба шкалы времени; включение режима записи комментария с микрофона; регулировка уровня звука аудио дорожек; перемотка и воспроизведение видеофильма; отображение и скрытие дорожек с переходами и оригинальным звуком.

Проверьте работу программного проигрывателя для Movie Maker. В окне проигрывателя воспроизведите сцены видеофильма, находящиеся в центральном окне в режиме «Отображение сборников», затем воспроизведите сцены фильма, находящиеся в окне раскадровки/шкалы времени. При воспроизведении фильма воспользуйтесь режимами: воспроизведение в полноэкранном режиме; покадровое воспроизведение вперед/назад; переключение воспроизведения на следующую/предыдущую сцену. Воспользуйтесь дополнительными функциями, имеющимися в окне программного проигрывателя: разделите выделенный клип на две части по текущему кадру; сделайте фотоснимок текущего кадра выделенной сцены фильма.

Добавьте в ваш видеофильм титры. Выберите на панели операций пункт «Создание названий титров». Один титр поместите в начало фильма. Укажите в этом титре название вашего фильма. Выполните редактирование титра, выбрав один из режимов демонстрации титра и отформатируйте текст титра. Еще один титр поместите на выбранной сцене (поверх видео изображения). Выполните редактирование титра.

Ознакомьтесь со встроенными в программу Movie Maker видеоэффектами. Для этого на панели операций включите режим «Просмотр видеоэффектов». Выполните просмотр видеоэффектов в окне программного проигрывателя. Выберите заинтересовавшие вас эффекты и добавьте их на сцены вашего фильма. Для этого воспользуйтесь контекстным меню видеоэффекта или перетащите видеоэффект при помощи мыши на нужную сцену вашего видеофильма. Выполните просмотр сцен с видеоэффектами в окне программного проигрывателя. Оцените, достигли ли вы желаемого результата от использования данного видеоэффекта. Если требуется удалить примененный к фильму видеоэффект, воспользуйтесь кнопкой операцией отмены предыдущего действия на панели инструментов или выполните удаление через контекстное меню сцены с видеоэффектом.

Откройте окно с переходами, встроенными в программу Movie Maker. Для этого на панели операций включите режим «Просмотр видеопереходов». Выполните просмотр видеопереходов в окне программного проигрывателя. Выберите заинтересовавшие вас переходы и добавьте их между сценами вашего фильма. Для этого воспользуйтесь контекстным меню видеоперехода или перетащите видеопереход при помощи мыши и установите между нужными сценами вашего видеофильма. Отрегулируйте продолжительность перехода, включив окно раскадровки/шкалы времени в режим «Шкала времени». Наведите курсор мыши на левый край перехода. Когда курсор мыши примет вид двух красных стрелок, направленных в противоположные стороны, нажмите левую кнопку мыши и удерживая ее нажатой, переместите курсор вправо или влево для уменьшения или увеличения продолжительности перехода. Для удаления видеоперехода выделите его и нажмите на клавиатуре на кнопку «delete» или воспользуйтесь контекстным меню перехода.

Отрегулируйте громкость синхронной оригинальной дорожки видеофильма. Для этого в контекстном меню выделенного фрагмента звуковой дорожки выберите соответствующий пункт. При необходимости сделать нарастание звука в начале или приглушение звука в конце звукового фрагмента, используйте в контекстном меню пункты «появление» или «исчезание». Чтобы убрать звук фрагмента оригинальной звуковой дорожки, выберите в контекстном меню пункт «выключить». Для наложения другого звука на видеоряд вашего фильма, задействуйте в программе дополнительную дорожку «Звук или музыка». Наложите звуковой комментарий на дорожку, воспользовавшись кнопкой «Шкала времени комментария». Для вставки звука из аудиофайлов воспользуйтесь пунктом «Импорт звука или музыки» на панели операций.

Сохраните проект вашего фильма на компьютере для возможного последующего редактирования. Для этого в меню «Файл» выберите пункт «Сохранить проект как…», указав перед сохранением папку для файла проекта.

Преобразуйте готовый проект фильма в видеофайл для последующего просмотра при помощи программных проигрывателей независимо от наличия программы Movie Maker. В меню «Файл» выберите пункт «Сохранить файл фильма…» или выберите на панели операций в разделе «3. Завершение создания фильма» наиболее удобный вариант

для сохранения с точки зрения последующего использования. Запустите сохранение фильма. Выполните просмотр готового видеофайла.

#### **Задание 6. Редактирование записанного видео.**

Выполните редактирование видеосюжета. При монтаже используйте следующие приемы и рекомендации:

- сохраняйте результаты видеосъемки, выполненной с учетом правил (монтаж по крупности, по географии, по центру внимания, по свету, по цвету, по направлению движения объекта, по фазе движения, по скорости движения объекта, по массе движения). При необходимости измените последовательность сцен, для того, чтобы выполнить эти рекомендации;

- в зависимости от задач, поставленных авторами фильма, воспользуйтесь видами монтажа (интеллектуальный, ассоциативный, строящийся, параллельный, последовательный, контрастный, замещающий) а также монтаж по форме и монтаж причины и следствия;

- для согласования видео- и звукового сопровождения с целью улучшения психологического восприятия фильма применяйте монтажные технологии (L-монтаж и Jмонтаж);

- определите необходимость установки переходов между сценами. Для плавного соединения различных фрагментов сцены, сглаживания резкой смены сцен или изменения сюжетной линии применяйте монтажные переходы;

- определитесь с темпом, с которым меняются сцены фильма. Задайте общий темп монтажа для всего фильма. Выбор темпа должен зависеть от цели создания фильма. Темп обучающих видеофильмов определяется темпом занятия. Темп фильмов-презентаций зависит от характера мероприятия, для которого он предназначен;

- по возможности сохраняйте оригинальный звук видеофильма. Стремитесь к краткости звуковых комментариев. Посторонние звуки а также громкий шум ветра удаляйте или заменяйте дикторским комментарием или музыкой;

- избегайте визуальных нестыковок (рассогласований);

- не связывайте вместе эпизоды с движением камеры (панорамные сюжеты, наезды/отъезды);

- старайтесь, чтобы стыки приходились на время движения людей;

- титры должны быть информативными. Используйте краткие титры и четкий шрифт для более комфортной передачи информации;

- задавайте продолжительность титров, чтобы их можно было успеть прочитать дважды.

#### **Задание 7. Редактирование статичных изображений. Создание мультфильмов.**

Подготовьте материалы и принадлежности для создания мультфильма «Пластилиновый человечек», «Аппликация», «Оригами» или «Рисунок» (на выбор). Постепенно меняя изображение, сделайте последовательность фотоснимков этого изображения, поставив видеокамеру или фотокамеру на штатив. Перенесите сделанные фотоснимки в программу видеомонтажа. Просмотрите получившийся мультфильм. При необходимости сделайте дополнительные фотокадры.

# **7. Учебно-методическое обеспечение программы**

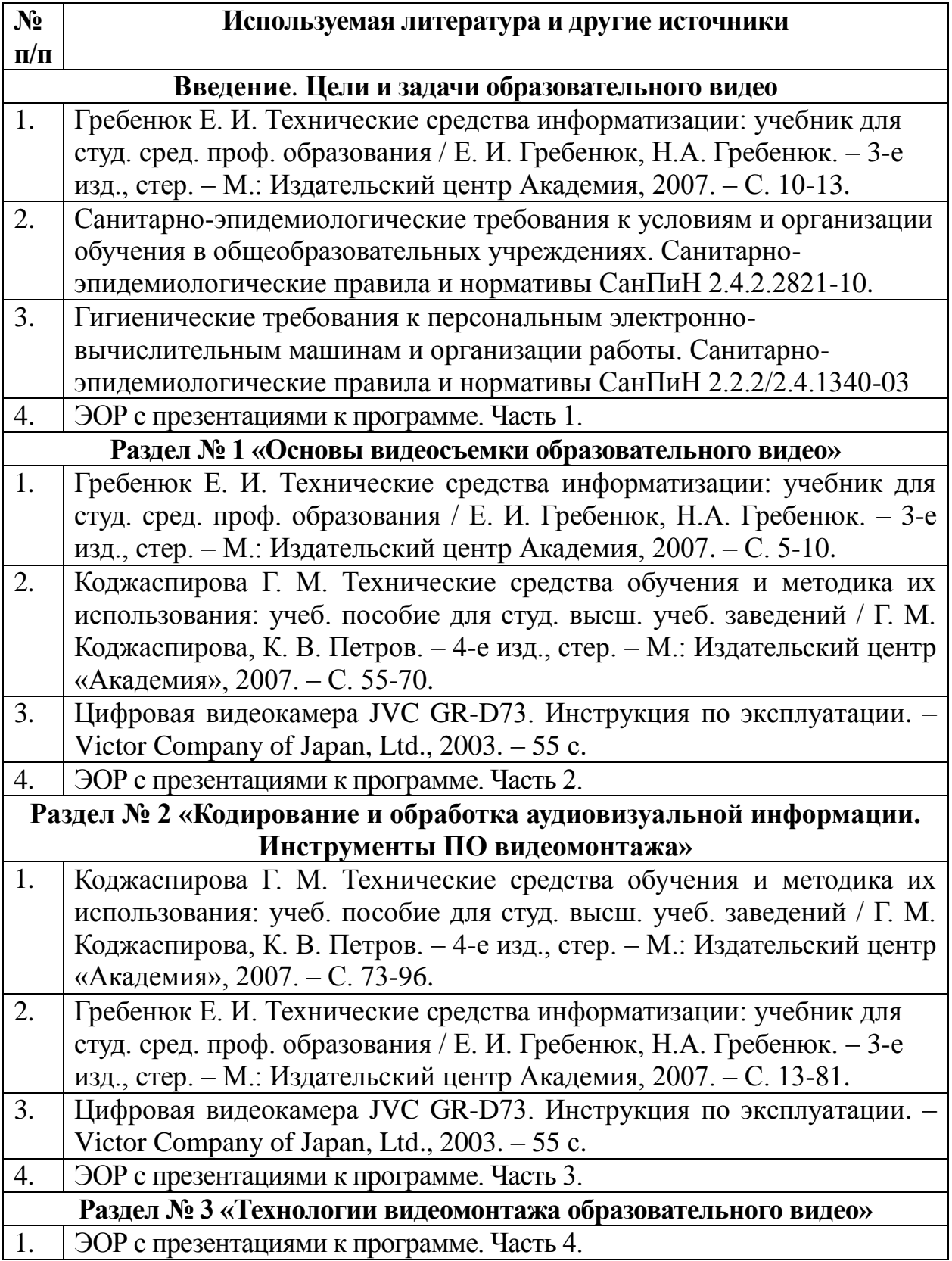

### **8. Рекомендации по реализации учебной программы**

При изучении предлагаемого курса используется следующие формы обучения: без отрыва от работы и с частичным отрывом от работы. Слушатели знакомятся с основными характеристиками изучаемого оборудования, технологией его настройки и использования, возможностями программного обеспечения и методикой обучения, реализуемой при помощи рассматриваемых технических средств. На практических занятиях слушатели выполняют следующие виды деятельности:

1. Изучение режимов и настроек фото- и видеокамеры, подготовка ее к съемке.

2. Выполнение видео- и фотосъемки образовательного фильма.

3. Работа с программным обеспечением по видеомонтажу.

Для подведения итогов обучения слушателям предлагается защита итоговой работы, «**Образовательный видеофильм**», которая может быть проведена в форме «круглого» стола. Методический подход к освоению данного курса предполагает целенаправленное самостоятельное и совместное обучение в группе, направляемое и контролируемое преподавателем, через изучение разделов в предлагаемой последовательности. Обучение по программе позволит каждому слушателю стать активным участником учебного процесса и критически подходить к изучаемому материалу.

Программой предусматривается входная и выходная диагностика, которая позволяет выявить начальный уровень владения теми или иными компетенциями и итоги освоения содержания предлагаемой программы.

**Рефлексия.** Рефлексия проводится посредством анкетирования слушателей по оценке качества обучения как на бумажных носителях, так и в онлайн-режиме по стандартизированной форме. Итоги обучения по программе могут быть подведены в форме коллективного обсуждения преподавателя со слушателями.

### **9. Список использованной литературы и других источников**

### **Список основной литературы**

Василевский Ю.А. Техника аудио- и видеозаписи. Толковый словарь. – М.: Горячая Линия – Телеком, 2006. – 304 стр.

Гамалей В. Самоучитель по цифровому видео. Как снять и смонтировать видеофильм на компьютере. – М.: ДМК пресс, 2008. – 384 с.

Гребенюк Е. И. Технические средства информатизации: учебник для студ. сред. проф. образования / Е. И. Гребенюк, Н.А. Гребенюк. – 3-е изд., стер. – М.: Издательский центр Академия, 2007. – 272 с.

Добрынин О.В. 100% самоучитель. Pinnacle Studio 12. Видеомонтаж на компьютере. Русская версия / О.В. Добрынин, С.А. Баринов, В.С. Суворов. – М.: Технолоджи-3000, Триумф, 2009. – 272 стр.

Заика А. Цифровая видеосъемка и видеомонтаж (+ CD-ROM). – М.: Олма Пресс, 2006. – 320 стр.

Кирьянов Д.В. Самоучитель Pinnacle Studio Plus 11 (+ CD-ROM) / Д.В. Кирьянов, Е.Н. Кирьянова. – СПб.: БХВ-Петербург, BHV-СПб, 2007. – 336 стр.

Кирьянов Д.В. Самоучитель Pinnacle Studio Plus 12 / Д.В. Кирьянов, Е.Н. Кирьянова. – СПб.: БХВ-Петербург, BHV-СПб, 2009. –352 стр.

Коджаспирова Г. М. Технические средства обучения и методика их использования: учеб. пособие для студ. высш. учеб. заведений / Г. М. Коджаспирова, К. В. Петров. – 4-е изд., стер. – М.: Издательский центр «Академия», 2007. – 352 с.

Лавровская О.Б. Технические средства информатизации. Практикум : учеб. пособие для студ. учреждений сред. проф. образования / О. Б.Лавровская. – 2-е изд., стер. – М.: Издательский центр «Академия», 2013. – 208 с.

Леонтьев В. П. Новейшая энциклопедия компьютера 2011. – М.: OЛMA Медиа Групп, 2010. – 960 е.: ил. – (Новейшая энциклопедия.)

Леонтьев В.П. Мультимедиа. Фото, видео и звук на компьютере. Карманный справочник. М.: Олма Медиа Групп. – 2009. – 384 стр.

Леонтьев В.П. Азбука работы с фото, музыкой и видео. – Олма-Пресс, 2006. – 192 стр.

Лысенков А. Азбука видеосъемки. – М.: Олма Медиа Групп, Олма-Пресс Экслибрис, 2006. – 128 с.

Молочков В. Pinnacle Studio Plus. Основы видеомонтажа на примерах. – СПб.: БХВ-Петербург, 2007. – 336 стр.

Озер Я. Создаем домашнюю видеостудию в Pinnacle / Пер. А. Осипова. – М.: ДМК Пресс, 2009. – 512 стр.

Пташинский В.С. Самоучитель видеосъемки и видеомонтажа (+ CD-ROM). – М.: Эксмо, 2009. – 288 стр.

Ривкин М. Видеомонтаж на домашнем компьютере. Подробное иллюстрированной руководство (+ CD-ROM). – М.: Лучшие Книги, 2005. – 208 стр.

Соколов Л.А. Pinnacle Studio 12 с нуля. Видеомонтаж, спецэффекты, создание DVD (+ CD-ROM) / Л.А Соколов, О.В. Добрынин, С.А. Баринов, В.С. Суворов. – М.: Лучшие книги, 2009. – 272 стр.

Степаненко О. Видеомонтаж с помощью Pinnacle Studio 11 Plus. – М.: Диалектика, 2008. – 352 с.

Столярова Е.С. Уроки по видеомонтажу (+ CD-ROM). – М.: НТ Пресс, 2007. – 256 с. Столярова Е. Pinnacle Studio Plus. – М.: Эксмо, 2008. – 544 с.

Тропченко А.Ю., Тропченко А.А. Методы сжатия изображений, аудиосигналов и видео: Учебное пособие – СПб: СПбГУ ИТМО, 2009. – 108 с.

Цифровое фото, видео, аудио. Практическая энциклопедия от ComputerBild + DVD. – М.: Наука и техника, 2010. – 400 стр.

Энг Т. Цифровое видео. Справочник / Пер. С. Огурцова. – М.: АСТ, Астрель, 2006. – 272 с.

Naylor Jeff. Pinnacle Studio 16 Plus and Ultimate Revealed. – Dtvpro Publishing, 2012. – 476 стр.

Pinnacle Studio 11 Plus. Включая продукты Studio, Studio Plus и Studio Ultimate. – Pinnacle Systems, Inc., 2007. – 470 с.

Цифровая видеокамера JVC GR-D73. Инструкция по эксплуатации. – Victor Company of Japan, Ltd., 2003. – 55 с.

#### **Список дополнительной литературы**

Алешин Л. Компьютерный видеомонтаж. – М.: Форум, 2012. – 176 стр.

Амирджанов Г. Азбука видеосъемки. – Наука и жизнь. – 1996. – № 12, 1997. – № № 1, 2, 4, 7.

Андердал К. Adobe Premiere CS4 для «чайников». – М.:. Диалектика, 2009. – 368 стр.

Андердал К. Цифровое видео для «чайников». – М.: Диалектика, Вильямс, 2007. – 352 с.

Ватаманюк А. Самоучитель монтажа домашнего видео. – СПб.: Питер, 2011. – 256 с.

Гамалей В. Профессиональный фильм в голливудском стиле. – М.:. ДМК Пресс, 2011. – 416 стр.

Глушаков С.В. Цифровое видео и аудио. Секреты обработки на ПК / С.В. Глушаков, А.В. Харьковский. – М.: АСТ, АСТ Москва, ВКТ, 2008. – 320 стр.

Джошуа П. Цифровое видео. Полезные советы и готовые инструменты по видеосъемке, монтажу и авторингу. – М.:. ДМК пресс, 2008. – 400 с.

Джунипер А. Съемка видеофильмов цифровой зеркальной фотокамерой. 101 урок для желающих наладить собственное кинопроизводство / А. Джунипер, Д. Ньютон. – М.:. Добрая книга, 2011. – 176 стр.

Дронов В. Слушаем музыку и смотрим фильмы на ПК. – СПб.: БХВ-Петербург, 2011. – 400 стр.

Дубенский В. Советы видеолюбителя. – Наука и жизнь. – 1998. – № 6.

Дэвис Гэри М. Голливудские спецэффекты в вашем видео. – М.: ДМК, 2009. – 304 стр.

Кеннеди Э. Видеомонтаж в Avid Media Composer 5 (+ DVD-ROM) / Пер. С. Сорокина. – М.: ДМК Пресс, 2011. – 384 стр.

Лебедев А.И. Как создать полноценный видеофильм в Ulead VideoStudio 11 Plus. – М.: НТ-Пресс, 2008. – 256 стр.

Лебедев А.И. Полный цикл создания видеофильма в Ulead VideoStudio 11 Plus. – М.: НТ-Пресс, 2008. – 256 стр.

Леонтьев В.П. Цифровое видео на компьютере: С помощью каких программ можно обрабатывать видео; Какие бывают форматы; Как поместить свое видео в Интернет и др. – М.:. Олма Медиа Групп, 2008. – 256 стр.

Мишенев А. Краткий курс Adobe Premiere. – М.: ДМК Пресс, 2011. – 152 стр.

Молочков В.П. Цифровое видео. Народные советы (+ CD-ROM). – СПб.: БХВ-Петербург, BHV-СПб, 2007. – 304 стр.

Пташинский В.С. Видеомонтаж в Canopus Edius (+ CD-ROM). – М.: ДМК Пресс, 2012. – 232 стр.

Пташинский В.С. Видеомонтаж в Sony Vegas Pro 10. – М.: ДМК Пресс, 2011. – 272 с.

Радзишевский А.Ю. Основы аналогового и цифрового звука. – М.: Издательский дом «Вильямс», 2006. – 288 с.

Райт С. Цифровой композитинг в кино и видео (+ DVD-ROM) / Пер. М. Медведникова. – М.: НТ Пресс, 2009. – 448 стр.

Райтман М. Видеомонтаж в Sony Vegas Pro 12 (+ DVD). – М.: ДМК Пресс, 2013. – 302 стр.

Райтман М. Цифровое видео. Основы съемки, монтажа и постобработки с помощью инструментов Adobe. – М.: Рид Групп, 2011. – 688 стр.

Ричардсон Я. Видеокодирование. H.264 и MPEG-4 – стандарты нового поколения / Пер. В. Чепыжова. – М.: Техносфера, 2005. – 368 стр.

Розенталь А. Создание кино и видеофильмов от А до Я / Пер. Ю. Шпаковой, В. Оганесяна. – М.: Триумф, 2012. – 342 стр.

Скрылина С. Цифровое фото, видео и звук на компьютере для ваших родителей (+ CD-ROM). – СПб.: БХВ-Петербург, 2012. – 368 стр.

Сперанза О. Съемка видеофильмов цифровой фотокамерой. Практическое руководство. – М.: Добрая книга, 2013. – 192 стр.

Столяров А.М. Домашний видеофильм в Corel VideoStudio Pro X2 (+ CD-ROM) / А. Столяров, Е. Столярова. – М.: Эксмо, 2009. – 384 с.

Столяров А.М. Ваш первый видеофильм / А.М. Столяров, Е.С. Столярова. – М.: НТ Пресс, 2004. – 184 стр.

Сэломон Д. Сжатие данных, изображений и звука / Пер. В. Чепыжова. – М.: Техносфера, 2004. – 368 стр.

Хайн А. Оцифровка и реставрация видеокассет VHS и кинопленок 8 мм / А. Хайн, Т. Ширмер / Пер. О. Кокоревой. – СПб.: БХВ-Петербург, 2010. – 224 стр.

Adobe After Effects CS4. Официальный учебный курс (+ CD-ROM). – М.: Эксмо, 2009. – 416 стр.

Adobe After Effects CC. Официальный учебный курс (+ DVD-ROM) / Пер. М. Райтмана / Под ред. В. Обручева. – М.: Эксмо, 2014. – 430 стр.

Adobe Premiere Pro CS5. Официальный учебный курс (+ DVD-ROM) / Пер. М. Райтмана. – М.:. Эксмо, 2011. – 496 стр.

Adobe Premiere Pro CS6. Официальный учебный курс (+ DVD-ROM) / Пер. М. Райтмана / Под ред. В. Обручева. – М.:. Эксмо, 2013.

#### **Интернет-ресурсы**

#### **Техника видеосъемки и видеомонтажа**

<http://svadbavideo.blogspot.ru/2009/11/blog-post.html> (Видеосъемка: советы начинающим видео операторам)

<http://recandplay.ru/> (Как снимать фильм: блог о видеосъёмке и видеомонтаже)

<https://www.lds.org/topics/service/create/videos/tips-tricks-and-training?lang=rus> (Советы, хитрости, практические уроки: видео)

[http://videomontag.info](http://videomontag.info/) (Видеокамеры, техника для монтажа, приемы видеосъемки, программы для монтажа, уроки по монтажу)

<http://video.rb1.ru/cont.php?rid=8&id=1> (Видеосъемка и видеомонтаж)

<http://snimifilm.com/almanakh/postproizvodstvo/montazh-video-redaktirovanie> (Монтаж

видео/редактирование)

[http://editlw.ru/articles.php?cat\\_id=3](http://editlw.ru/articles.php?cat_id=3) (Видеосъемка)

[http://edityouvideo.ru](http://edityouvideo.ru/) (Редактирование видео)

<http://www.ixbt.com/dv> (Цифровое видео)

[http://studiosvadba.ru](http://studiosvadba.ru/) (Полезные советы по фото- и видеосъемке)

<http://zoom.cnews.ru/publication/item/1490> (Видеошкола режиссера Андрея Каминского. Семь главных советов или основа основ)

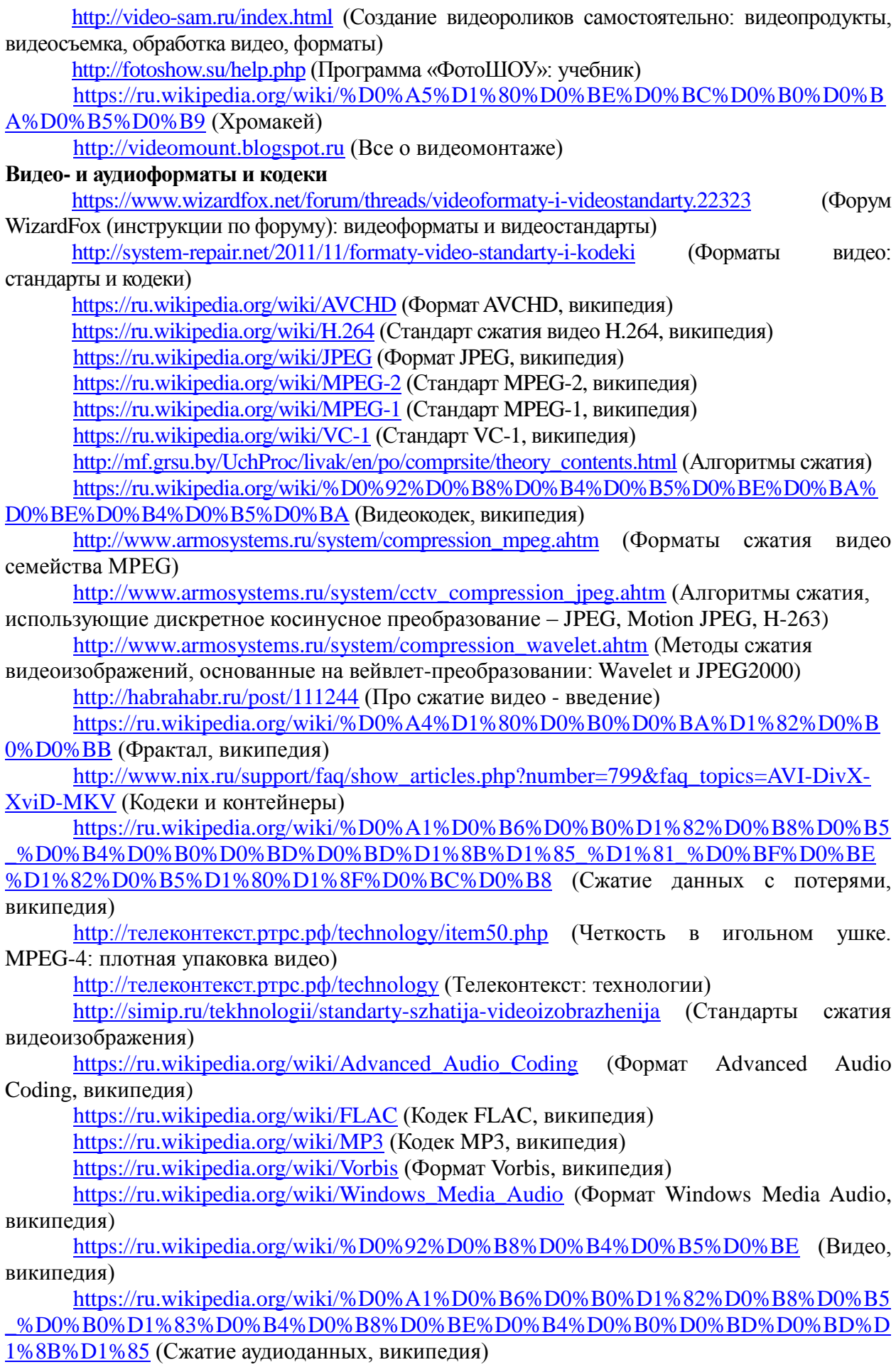

[https://ru.wikipedia.org/wiki/%D0%A1%D1%80%D0%B0%D0%B2%D0%BD%D0%B](https://ru.wikipedia.org/wiki/%D0%A1%D1%80%D0%B0%D0%B2%D0%BD%D0%B5%D0%BD%D0%B8%D0%B5_%D0%BC%D0%B5%D0%B4%D0%B8%D0%B0%D0%BA%D0%BE%D0%BD%D1%82%D0%B5%D0%B9%D0%BD%D0%B5%D1%80%D0%BE%D0%B2) [5%D0%BD%D0%B8%D0%B5\\_%D0%BC%D0%B5%D0%B4%D0%B8%D0%B0%D0%BA%](https://ru.wikipedia.org/wiki/%D0%A1%D1%80%D0%B0%D0%B2%D0%BD%D0%B5%D0%BD%D0%B8%D0%B5_%D0%BC%D0%B5%D0%B4%D0%B8%D0%B0%D0%BA%D0%BE%D0%BD%D1%82%D0%B5%D0%B9%D0%BD%D0%B5%D1%80%D0%BE%D0%B2) [D0%BE%D0%BD%D1%82%D0%B5%D0%B9%D0%BD%D0%B5%D1%80%D0%BE%D0%](https://ru.wikipedia.org/wiki/%D0%A1%D1%80%D0%B0%D0%B2%D0%BD%D0%B5%D0%BD%D0%B8%D0%B5_%D0%BC%D0%B5%D0%B4%D0%B8%D0%B0%D0%BA%D0%BE%D0%BD%D1%82%D0%B5%D0%B9%D0%BD%D0%B5%D1%80%D0%BE%D0%B2) [B2](https://ru.wikipedia.org/wiki/%D0%A1%D1%80%D0%B0%D0%B2%D0%BD%D0%B5%D0%BD%D0%B8%D0%B5_%D0%BC%D0%B5%D0%B4%D0%B8%D0%B0%D0%BA%D0%BE%D0%BD%D1%82%D0%B5%D0%B9%D0%BD%D0%B5%D1%80%D0%BE%D0%B2) (Сравнение медиаконтейнеров, википедия)

[https://ru.wikipedia.org/wiki/%D0%9C%D0%B5%D0%B4%D0%B8%D0%B0%D0%B](https://ru.wikipedia.org/wiki/%D0%9C%D0%B5%D0%B4%D0%B8%D0%B0%D0%BA%D0%BE%D0%BD%D1%82%D0%B5%D0%B9%D0%BD%D0%B5%D1%80) [A%D0%BE%D0%BD%D1%82%D0%B5%D0%B9%D0%BD%D0%B5%D1%80](https://ru.wikipedia.org/wiki/%D0%9C%D0%B5%D0%B4%D0%B8%D0%B0%D0%BA%D0%BE%D0%BD%D1%82%D0%B5%D0%B9%D0%BD%D0%B5%D1%80)

### (Медиаконтейнер, википедия)

[https://ru.wikipedia.org/wiki/%D0%A1%D1%80%D0%B0%D0%B2%D0%BD%D0%B](https://ru.wikipedia.org/wiki/%D0%A1%D1%80%D0%B0%D0%B2%D0%BD%D0%B5%D0%BD%D0%B8%D0%B5_%D1%86%D0%B8%D1%84%D1%80%D0%BE%D0%B2%D1%8B%D1%85_%D0%B0%D1%83%D0%B4%D0%B8%D0%BE%D1%84%D0%BE%D1%80%D0%BC%D0%B0%D1%82%D0%BE%D0%B2) [5%D0%BD%D0%B8%D0%B5\\_%D1%86%D0%B8%D1%84%D1%80%D0%BE%D0%B2%D](https://ru.wikipedia.org/wiki/%D0%A1%D1%80%D0%B0%D0%B2%D0%BD%D0%B5%D0%BD%D0%B8%D0%B5_%D1%86%D0%B8%D1%84%D1%80%D0%BE%D0%B2%D1%8B%D1%85_%D0%B0%D1%83%D0%B4%D0%B8%D0%BE%D1%84%D0%BE%D1%80%D0%BC%D0%B0%D1%82%D0%BE%D0%B2) [1%8B%D1%85\\_%D0%B0%D1%83%D0%B4%D0%B8%D0%BE%D1%84%D0%BE%D1%8](https://ru.wikipedia.org/wiki/%D0%A1%D1%80%D0%B0%D0%B2%D0%BD%D0%B5%D0%BD%D0%B8%D0%B5_%D1%86%D0%B8%D1%84%D1%80%D0%BE%D0%B2%D1%8B%D1%85_%D0%B0%D1%83%D0%B4%D0%B8%D0%BE%D1%84%D0%BE%D1%80%D0%BC%D0%B0%D1%82%D0%BE%D0%B2) [0%D0%BC%D0%B0%D1%82%D0%BE%D0%B2](https://ru.wikipedia.org/wiki/%D0%A1%D1%80%D0%B0%D0%B2%D0%BD%D0%B5%D0%BD%D0%B8%D0%B5_%D1%86%D0%B8%D1%84%D1%80%D0%BE%D0%B2%D1%8B%D1%85_%D0%B0%D1%83%D0%B4%D0%B8%D0%BE%D1%84%D0%BE%D1%80%D0%BC%D0%B0%D1%82%D0%BE%D0%B2) (Сравнение цифровых аудиоформатов)

[https://ru.wikipedia.org/wiki/%D0%A6%D0%B8%D1%84%D1%80%D0%BE%D0%B2](https://ru.wikipedia.org/wiki/%D0%A6%D0%B8%D1%84%D1%80%D0%BE%D0%B2%D1%8B%D0%B5_%D0%B0%D1%83%D0%B4%D0%B8%D0%BE%D1%84%D0%BE%D1%80%D0%BC%D0%B0%D1%82%D1%8B) [%D1%8B%D0%B5\\_%D0%B0%D1%83%D0%B4%D0%B8%D0%BE%D1%84%D0%BE%D1](https://ru.wikipedia.org/wiki/%D0%A6%D0%B8%D1%84%D1%80%D0%BE%D0%B2%D1%8B%D0%B5_%D0%B0%D1%83%D0%B4%D0%B8%D0%BE%D1%84%D0%BE%D1%80%D0%BC%D0%B0%D1%82%D1%8B) [%80%D0%BC%D0%B0%D1%82%D1%8B](https://ru.wikipedia.org/wiki/%D0%A6%D0%B8%D1%84%D1%80%D0%BE%D0%B2%D1%8B%D0%B5_%D0%B0%D1%83%D0%B4%D0%B8%D0%BE%D1%84%D0%BE%D1%80%D0%BC%D0%B0%D1%82%D1%8B) (Цифровые аудиоформаты, википедия)

[https://ru.wikipedia.org/wiki/%D0%90%D1%83%D0%B4%D0%B8%D0%BE%D0%B](https://ru.wikipedia.org/wiki/%D0%90%D1%83%D0%B4%D0%B8%D0%BE%D0%BA%D0%BE%D0%B4%D0%B5%D0%BA) [A%D0%BE%D0%B4%D0%B5%D0%BA](https://ru.wikipedia.org/wiki/%D0%90%D1%83%D0%B4%D0%B8%D0%BE%D0%BA%D0%BE%D0%B4%D0%B5%D0%BA) (Аудиокодек, википедия)

[https://ru.wikipedia.org/wiki/%D0%92%D0%B8%D0%B4%D0%B5%D0%BE%D0%B](https://ru.wikipedia.org/wiki/%D0%92%D0%B8%D0%B4%D0%B5%D0%BE%D0%BA%D0%BE%D0%B4%D0%B5%D0%BA) [A%D0%BE%D0%B4%D0%B5%D0%BA](https://ru.wikipedia.org/wiki/%D0%92%D0%B8%D0%B4%D0%B5%D0%BE%D0%BA%D0%BE%D0%B4%D0%B5%D0%BA) (Видеокодек википедия)

<http://habrahabr.ru/post/102521> (Декодирование JPEG для чайников)

<http://compress.ru/article.aspx?id=11653> (Олег Татарников: Методы сжатия цифрового видео)

<http://compress.ru/article.aspx?id=11935> (Рубен Садоян: Методы сжатия цифрового видео)

[http://matlab.exponenta.ru/imageprocess/book5/10\\_0.php](http://matlab.exponenta.ru/imageprocess/book5/10_0.php) (Реконструкция изображений. Преобразование Фурье)

<http://www.antula.ru/video-format.htm> (Основные форматы видеофайлов)

[https://ru.wikipedia.org/wiki/%D0%A1%D0%BF%D0%B8%D1%81%D0%BE%D0%B](https://ru.wikipedia.org/wiki/%D0%A1%D0%BF%D0%B8%D1%81%D0%BE%D0%BA_%D1%84%D0%BE%D1%80%D0%BC%D0%B0%D1%82%D0%BE%D0%B2_%D1%84%D0%B0%D0%B9%D0%BB%D0%BE%D0%B2) [A\\_%D1%84%D0%BE%D1%80%D0%BC%D0%B0%D1%82%D0%BE%D0%B2\\_%D1%84%](https://ru.wikipedia.org/wiki/%D0%A1%D0%BF%D0%B8%D1%81%D0%BE%D0%BA_%D1%84%D0%BE%D1%80%D0%BC%D0%B0%D1%82%D0%BE%D0%B2_%D1%84%D0%B0%D0%B9%D0%BB%D0%BE%D0%B2)

[D0%B0%D0%B9%D0%BB%D0%BE%D0%B2](https://ru.wikipedia.org/wiki/%D0%A1%D0%BF%D0%B8%D1%81%D0%BE%D0%BA_%D1%84%D0%BE%D1%80%D0%BC%D0%B0%D1%82%D0%BE%D0%B2_%D1%84%D0%B0%D0%B9%D0%BB%D0%BE%D0%B2) (Список форматов файлов, википедия)

<http://pctuner.ru/page-id-2127.html> (Стандартные разрешения и форматы видео)

<http://videovegas.ru/urok-14-formaty-videofajlov.html> (Форматы видеофайлов)

<http://video-sam.ru/format.html> (Форматы видео и их характеристики)

<http://www.djmix.su/stat/index3.htm> (Музыкальные аудио форматы)

<http://forum.seedoff.net/?topic=11.0> (Описание различных аудио форматов)

[http://online-audio-converter.com/ru/help/audio\\_formats](http://online-audio-converter.com/ru/help/audio_formats) (Подробнее об аудиоформатах)

<http://www.allfrets.ru/studiotheory/audiofiles> (Форматы аудио файлов)

[http://musicathome.ru/mastering/fl-articles/audio\\_formats.php](http://musicathome.ru/mastering/fl-articles/audio_formats.php) (Форматы аудио файлов) <http://habrahabr.ru/company/audiomania/blog/213917/> (Форматы цифрового аудио -

# инфографика)

[https://ru.wikipedia.org/wiki/%D0%A6%D0%B8%D1%84%D1%80%D0%BE%D0%B2](https://ru.wikipedia.org/wiki/%D0%A6%D0%B8%D1%84%D1%80%D0%BE%D0%B2%D1%8B%D0%B5_%D0%B0%D1%83%D0%B4%D0%B8%D0%BE%D1%84%D0%BE%D1%80%D0%BC%D0%B0%D1%82%D1%8B) [%D1%8B%D0%B5\\_%D0%B0%D1%83%D0%B4%D0%B8%D0%BE%D1%84%D0%BE%D1](https://ru.wikipedia.org/wiki/%D0%A6%D0%B8%D1%84%D1%80%D0%BE%D0%B2%D1%8B%D0%B5_%D0%B0%D1%83%D0%B4%D0%B8%D0%BE%D1%84%D0%BE%D1%80%D0%BC%D0%B0%D1%82%D1%8B) [%80%D0%BC%D0%B0%D1%82%D1%8B](https://ru.wikipedia.org/wiki/%D0%A6%D0%B8%D1%84%D1%80%D0%BE%D0%B2%D1%8B%D0%B5_%D0%B0%D1%83%D0%B4%D0%B8%D0%BE%D1%84%D0%BE%D1%80%D0%BC%D0%B0%D1%82%D1%8B) (Цифровые аудиоформаты, википедия)

# **Функции и настройки видео- и фототехники**

[https://ru.wikipedia.org/wiki/%D0%91%D0%B0%D0%BB%D0%B0%D0%BD%D1%81\\_%](https://ru.wikipedia.org/wiki/%D0%91%D0%B0%D0%BB%D0%B0%D0%BD%D1%81_%D0%B1%D0%B5%D0%BB%D0%BE%D0%B3%D0%BE_%D1%86%D0%B2%D0%B5%D1%82%D0%B0) [D0%B1%D0%B5%D0%BB%D0%BE%D0%B3%D0%BE\\_%D1%86%D0%B2%D0%B5%D1%82](https://ru.wikipedia.org/wiki/%D0%91%D0%B0%D0%BB%D0%B0%D0%BD%D1%81_%D0%B1%D0%B5%D0%BB%D0%BE%D0%B3%D0%BE_%D1%86%D0%B2%D0%B5%D1%82%D0%B0) [%D0%B0](https://ru.wikipedia.org/wiki/%D0%91%D0%B0%D0%BB%D0%B0%D0%BD%D1%81_%D0%B1%D0%B5%D0%BB%D0%BE%D0%B3%D0%BE_%D1%86%D0%B2%D0%B5%D1%82%D0%B0) (Баланс белого цвета, википедия)

[https://ru.wikipedia.org/wiki/%D0%90%D0%B2%D1%82%D0%BE%D1%84%D0%BE](https://ru.wikipedia.org/wiki/%D0%90%D0%B2%D1%82%D0%BE%D1%84%D0%BE%D0%BA%D1%83%D1%81) [%D0%BA%D1%83%D1%81](https://ru.wikipedia.org/wiki/%D0%90%D0%B2%D1%82%D0%BE%D1%84%D0%BE%D0%BA%D1%83%D1%81) (Автофокус, википедия)

[https://ru.wikipedia.org/wiki/%D0%9A%D0%9C%D0%9E%D0%9F-](https://ru.wikipedia.org/wiki/%D0%9A%D0%9C%D0%9E%D0%9F-%D0%BC%D0%B0%D1%82%D1%80%D0%B8%D1%86%D0%B0)

[%D0%BC%D0%B0%D1%82%D1%80%D0%B8%D1%86%D0%B0](https://ru.wikipedia.org/wiki/%D0%9A%D0%9C%D0%9E%D0%9F-%D0%BC%D0%B0%D1%82%D1%80%D0%B8%D1%86%D0%B0) (КМОП-матрица, википедия) [http://photosvc.ru/article/show\\_article.php?id=is](http://photosvc.ru/article/show_article.php?id=is) (О стабилизаторах изображения) [http://www.fototechnic.ru/obyektivy/canon/174-opticheskiy-stabilizator-](http://www.fototechnic.ru/obyektivy/canon/174-opticheskiy-stabilizator-izobrazheniya.html)

[izobrazheniya.html](http://www.fototechnic.ru/obyektivy/canon/174-opticheskiy-stabilizator-izobrazheniya.html) (Оптический стабилизатор изображения в объективах) http://www.takefoto.ru/articles/teoriya fotografii/1173 printsip rabotyi fazovogo avtof [okusa](http://www.takefoto.ru/articles/teoriya_fotografii/1173_printsip_rabotyi_fazovogo_avtofokusa) (Принцип работы фазового автофокуса)

[https://ru.wikipedia.org/wiki/%D0%A1%D1%82%D0%B0%D0%B1%D0%B8%D0%B](https://ru.wikipedia.org/wiki/%D0%A1%D1%82%D0%B0%D0%B1%D0%B8%D0%BB%D0%B8%D0%B7%D0%B0%D1%86%D0%B8%D1%8F_%D0%B8%D0%B7%D0%BE%D0%B1%D1%80%D0%B0%D0%B6%D0%B5%D0%BD%D0%B8%D1%8F) [B%D0%B8%D0%B7%D0%B0%D1%86%D0%B8%D1%8F\\_%D0%B8%D0%B7%D0%BE%](https://ru.wikipedia.org/wiki/%D0%A1%D1%82%D0%B0%D0%B1%D0%B8%D0%BB%D0%B8%D0%B7%D0%B0%D1%86%D0%B8%D1%8F_%D0%B8%D0%B7%D0%BE%D0%B1%D1%80%D0%B0%D0%B6%D0%B5%D0%BD%D0%B8%D1%8F)

[D0%B1%D1%80%D0%B0%D0%B6%D0%B5%D0%BD%D0%B8%D1%8F](https://ru.wikipedia.org/wiki/%D0%A1%D1%82%D0%B0%D0%B1%D0%B8%D0%BB%D0%B8%D0%B7%D0%B0%D1%86%D0%B8%D1%8F_%D0%B8%D0%B7%D0%BE%D0%B1%D1%80%D0%B0%D0%B6%D0%B5%D0%BD%D0%B8%D1%8F) (Стабилизация изображения, википедия)

[https://ru.wikipedia.org/wiki/%D0%A2%D1%80%D0%B0%D0%BD%D1%81%D1%84](https://ru.wikipedia.org/wiki/%D0%A2%D1%80%D0%B0%D0%BD%D1%81%D1%84%D0%BE%D0%BA%D0%B0%D1%82%D0%BE%D1%80) [%D0%BE%D0%BA%D0%B0%D1%82%D0%BE%D1%80](https://ru.wikipedia.org/wiki/%D0%A2%D1%80%D0%B0%D0%BD%D1%81%D1%84%D0%BE%D0%BA%D0%B0%D1%82%D0%BE%D1%80) (Трансфокатор, википедия)

[http://fotomtv.ru/stati/fazovyj\\_i\\_kontrastnyj\\_avtofokus](http://fotomtv.ru/stati/fazovyj_i_kontrastnyj_avtofokus) (Фазовый и контрастный автофокус)

[http://mnc.ru/?path=./photo\\_term](http://mnc.ru/?path=./photo_term) (Фото-термины)

[https://ru.wikipedia.org/wiki/%D0%92%D1%8B%D0%B4%D0%B5%D1%80%D0%B6](https://ru.wikipedia.org/wiki/%D0%92%D1%8B%D0%B4%D0%B5%D1%80%D0%B6%D0%BA%D0%B0_%28%D1%84%D0%BE%D1%82%D0%BE%29) [%D0%BA%D0%B0\\_%28%D1%84%D0%BE%D1%82%D0%BE%29](https://ru.wikipedia.org/wiki/%D0%92%D1%8B%D0%B4%D0%B5%D1%80%D0%B6%D0%BA%D0%B0_%28%D1%84%D0%BE%D1%82%D0%BE%29) (Выдержка (фото), википедия)

[https://ru.wikipedia.org/wiki/%D0%93%D0%BB%D1%83%D0%B1%D0%B8%D0%B](https://ru.wikipedia.org/wiki/%D0%93%D0%BB%D1%83%D0%B1%D0%B8%D0%BD%D0%B0_%D1%80%D0%B5%D0%B7%D0%BA%D0%BE_%D0%B8%D0%B7%D0%BE%D0%B1%D1%80%D0%B0%D0%B6%D0%B0%D0%B5%D0%BC%D0%BE%D0%B3%D0%BE_%D0%BF%D1%80%D0%BE%D1%81%D1%82%D1%80%D0%B0%D0%BD%D1%81%D1%82%D0%B2%D0%B0) [D%D0%B0\\_%D1%80%D0%B5%D0%B7%D0%BA%D0%BE\\_%D0%B8%D0%B7%D0%BE](https://ru.wikipedia.org/wiki/%D0%93%D0%BB%D1%83%D0%B1%D0%B8%D0%BD%D0%B0_%D1%80%D0%B5%D0%B7%D0%BA%D0%BE_%D0%B8%D0%B7%D0%BE%D0%B1%D1%80%D0%B0%D0%B6%D0%B0%D0%B5%D0%BC%D0%BE%D0%B3%D0%BE_%D0%BF%D1%80%D0%BE%D1%81%D1%82%D1%80%D0%B0%D0%BD%D1%81%D1%82%D0%B2%D0%B0) [%D0%B1%D1%80%D0%B0%D0%B6%D0%B0%D0%B5%D0%BC%D0%BE%D0%B3%D0](https://ru.wikipedia.org/wiki/%D0%93%D0%BB%D1%83%D0%B1%D0%B8%D0%BD%D0%B0_%D1%80%D0%B5%D0%B7%D0%BA%D0%BE_%D0%B8%D0%B7%D0%BE%D0%B1%D1%80%D0%B0%D0%B6%D0%B0%D0%B5%D0%BC%D0%BE%D0%B3%D0%BE_%D0%BF%D1%80%D0%BE%D1%81%D1%82%D1%80%D0%B0%D0%BD%D1%81%D1%82%D0%B2%D0%B0) [%BE\\_%D0%BF%D1%80%D0%BE%D1%81%D1%82%D1%80%D0%B0%D0%BD%D1%81](https://ru.wikipedia.org/wiki/%D0%93%D0%BB%D1%83%D0%B1%D0%B8%D0%BD%D0%B0_%D1%80%D0%B5%D0%B7%D0%BA%D0%BE_%D0%B8%D0%B7%D0%BE%D0%B1%D1%80%D0%B0%D0%B6%D0%B0%D0%B5%D0%BC%D0%BE%D0%B3%D0%BE_%D0%BF%D1%80%D0%BE%D1%81%D1%82%D1%80%D0%B0%D0%BD%D1%81%D1%82%D0%B2%D0%B0) [%D1%82%D0%B2%D0%B0](https://ru.wikipedia.org/wiki/%D0%93%D0%BB%D1%83%D0%B1%D0%B8%D0%BD%D0%B0_%D1%80%D0%B5%D0%B7%D0%BA%D0%BE_%D0%B8%D0%B7%D0%BE%D0%B1%D1%80%D0%B0%D0%B6%D0%B0%D0%B5%D0%BC%D0%BE%D0%B3%D0%BE_%D0%BF%D1%80%D0%BE%D1%81%D1%82%D1%80%D0%B0%D0%BD%D1%81%D1%82%D0%B2%D0%B0) (Глубина резко изображаемого пространства, википедия)

[https://ru.wikipedia.org/wiki/%D0%94%D0%B8%D0%B0%D1%84%D1%80%D0%B0](https://ru.wikipedia.org/wiki/%D0%94%D0%B8%D0%B0%D1%84%D1%80%D0%B0%D0%B3%D0%BC%D0%B0_%28%D1%84%D0%BE%D1%82%D0%BE%29) [%D0%B3%D0%BC%D0%B0\\_%28%D1%84%D0%BE%D1%82%D0%BE%29](https://ru.wikipedia.org/wiki/%D0%94%D0%B8%D0%B0%D1%84%D1%80%D0%B0%D0%B3%D0%BC%D0%B0_%28%D1%84%D0%BE%D1%82%D0%BE%29) (Диафрагма (фото), википедия)

[https://ru.wikipedia.org/wiki/%D0%A1%D0%B2%D0%B5%D1%82%D0%BE%D1%81](https://ru.wikipedia.org/wiki/%D0%A1%D0%B2%D0%B5%D1%82%D0%BE%D1%81%D0%B8%D0%BB%D0%B0_%D0%BE%D0%B1%D1%8A%D0%B5%D0%BA%D1%82%D0%B8%D0%B2%D0%B0) [%D0%B8%D0%BB%D0%B0\\_%D0%BE%D0%B1%D1%8A%D0%B5%D0%BA%D1%82%D](https://ru.wikipedia.org/wiki/%D0%A1%D0%B2%D0%B5%D1%82%D0%BE%D1%81%D0%B8%D0%BB%D0%B0_%D0%BE%D0%B1%D1%8A%D0%B5%D0%BA%D1%82%D0%B8%D0%B2%D0%B0) [0%B8%D0%B2%D0%B0](https://ru.wikipedia.org/wiki/%D0%A1%D0%B2%D0%B5%D1%82%D0%BE%D1%81%D0%B8%D0%BB%D0%B0_%D0%BE%D0%B1%D1%8A%D0%B5%D0%BA%D1%82%D0%B8%D0%B2%D0%B0) (Светосила объектива, википедия)

[https://ru.wikipedia.org/wiki/%D0%A4%D0%BE%D1%82%D0%BE%D0%B3%D1%8](https://ru.wikipedia.org/wiki/%D0%A4%D0%BE%D1%82%D0%BE%D0%B3%D1%80%D0%B0%D1%84%D0%B8%D1%87%D0%B5%D1%81%D0%BA%D0%B8%D0%B9_%D0%B7%D0%B0%D1%82%D0%B2%D0%BE%D1%80) [0%D0%B0%D1%84%D0%B8%D1%87%D0%B5%D1%81%D0%BA%D0%B8%D0%B9\\_%D](https://ru.wikipedia.org/wiki/%D0%A4%D0%BE%D1%82%D0%BE%D0%B3%D1%80%D0%B0%D1%84%D0%B8%D1%87%D0%B5%D1%81%D0%BA%D0%B8%D0%B9_%D0%B7%D0%B0%D1%82%D0%B2%D0%BE%D1%80) [0%B7%D0%B0%D1%82%D0%B2%D0%BE%D1%80](https://ru.wikipedia.org/wiki/%D0%A4%D0%BE%D1%82%D0%BE%D0%B3%D1%80%D0%B0%D1%84%D0%B8%D1%87%D0%B5%D1%81%D0%BA%D0%B8%D0%B9_%D0%B7%D0%B0%D1%82%D0%B2%D0%BE%D1%80) (Фотографический затвор, википедия)

[https://ru.wikipedia.org/wiki/%D0%A7%D0%B8%D1%81%D0%BB%D0%BE\\_%D0%](https://ru.wikipedia.org/wiki/%D0%A7%D0%B8%D1%81%D0%BB%D0%BE_%D0%B4%D0%B8%D0%B0%D1%84%D1%80%D0%B0%D0%B3%D0%BC%D1%8B) [B4%D0%B8%D0%B0%D1%84%D1%80%D0%B0%D0%B3%D0%BC%D1%8B](https://ru.wikipedia.org/wiki/%D0%A7%D0%B8%D1%81%D0%BB%D0%BE_%D0%B4%D0%B8%D0%B0%D1%84%D1%80%D0%B0%D0%B3%D0%BC%D1%8B) (Число диафрагмы, википедия)

[https://ru.wikipedia.org/wiki/%D0%AD%D0%BA%D1%81%D0%BF%D0%BE%D0%](https://ru.wikipedia.org/wiki/%D0%AD%D0%BA%D1%81%D0%BF%D0%BE%D0%B7%D0%B8%D1%86%D0%B8%D1%8F_%28%D1%84%D0%BE%D1%82%D0%BE%29) [B7%D0%B8%D1%86%D0%B8%D1%8F\\_%28%D1%84%D0%BE%D1%82%D0%BE%29](https://ru.wikipedia.org/wiki/%D0%AD%D0%BA%D1%81%D0%BF%D0%BE%D0%B7%D0%B8%D1%86%D0%B8%D1%8F_%28%D1%84%D0%BE%D1%82%D0%BE%29) (Экспозиция (фото), википедия)

**Свойства человеческого зрения и слуха**

[https://ru.wikipedia.org/wiki/%D0%97%D1%80%D0%B5%D0%BD%D0%B8%D0%B5\\_%](https://ru.wikipedia.org/wiki/%D0%97%D1%80%D0%B5%D0%BD%D0%B8%D0%B5_%D1%87%D0%B5%D0%BB%D0%BE%D0%B2%D0%B5%D0%BA%D0%B0)

[D1%87%D0%B5%D0%BB%D0%BE%D0%B2%D0%B5%D0%BA%D0%B0](https://ru.wikipedia.org/wiki/%D0%97%D1%80%D0%B5%D0%BD%D0%B8%D0%B5_%D1%87%D0%B5%D0%BB%D0%BE%D0%B2%D0%B5%D0%BA%D0%B0) (Зрение человека, википедия)

<http://habrahabr.ru/post/181580> (О цветовых пространствах)

<http://old.computerra.ru/offline/1998/273/1965> (Особенности цветового восприятия человека)

[https://ru.wikipedia.org/wiki/%D0%9F%D1%81%D0%B8%D1%85%D0%BE%D0%B0](https://ru.wikipedia.org/wiki/%D0%9F%D1%81%D0%B8%D1%85%D0%BE%D0%B0%D0%BA%D1%83%D1%81%D1%82%D0%B8%D0%BA%D0%B0) [%D0%BA%D1%83%D1%81%D1%82%D0%B8%D0%BA%D0%B0](https://ru.wikipedia.org/wiki/%D0%9F%D1%81%D0%B8%D1%85%D0%BE%D0%B0%D0%BA%D1%83%D1%81%D1%82%D0%B8%D0%BA%D0%B0) (Психоакустика, википедия)